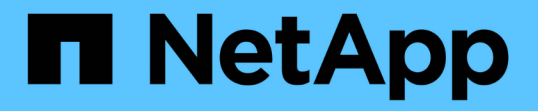

## 從備份複本還原虛擬機器 SnapManager for Hyper-V

NetApp October 04, 2023

This PDF was generated from https://docs.netapp.com/zh-tw/snapmanager-hyper-v/referencerequirements-for-restoring-a-virtual-machine.html on October 04, 2023. Always check docs.netapp.com for the latest.

# 目錄

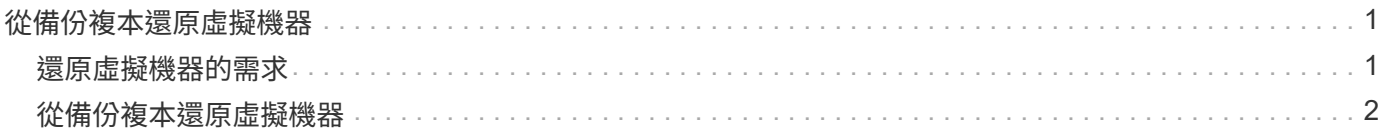

## <span id="page-2-0"></span>從備份複本還原虛擬機器

您可以使用SnapManager 支援Hyper-V的支援功能、從備份複本還原虛擬機器(VM)。 您也可以還原屬於叢集一部分的VM。適用於Hyper-V的解決方法是決定叢集中要還原VM 的適當節點。SnapManager

若要還原VM、SnapManager 適用於Hyper-V的解決方法使用SnapDrive 適用於Windows的解決方法、以還原檔 案層級的還原功能。您可以將VM的相關檔案(包括組態檔、Snapshot複本和任何VHD)散佈在多ONTAP 個支 援重的LUN上。LUN可以包含屬於多個VM的檔案。

如果LUN僅包含與您要還原的VM相關聯的檔案、SnapManager 則使用LCSR(LUN實體複製分割還原)、即可 針對Hyper-V還原LUN。如果LUN包含與您要還原的虛擬機器無關的其他檔案、SnapManager 則使用檔案複製 還原作業來還原虛擬機器。

#### 相關資訊

["NetApp](http://mysupport.netapp.com/documentation/productlibrary/index.html?productID=30049)[文件:](http://mysupport.netapp.com/documentation/productlibrary/index.html?productID=30049)[SnapDrive](http://mysupport.netapp.com/documentation/productlibrary/index.html?productID=30049) [適用於](http://mysupport.netapp.com/documentation/productlibrary/index.html?productID=30049)[Windows](http://mysupport.netapp.com/documentation/productlibrary/index.html?productID=30049)[\(目前版本\)](http://mysupport.netapp.com/documentation/productlibrary/index.html?productID=30049)["](http://mysupport.netapp.com/documentation/productlibrary/index.html?productID=30049)

### <span id="page-2-1"></span>還原虛擬機器的需求

若要從備份複本還原虛擬機器、您必須先決定要如何還原備份複本。

#### **VM**備份複本名稱

您必須決定要還原的備份複本。

所有備份複本都會在「恢復管理」視窗的「備份」窗格中依名稱列出。

#### **VM**備份複本類型

從應用程式一致的備份還原VM、是與VSS協調進行。Hyper-V VSS寫入器會在還原作業完成後、先刪除VM、再 將VM還原並登錄至Hyper-V Manager。

從損毀一致的備份還原VM並不涉及VSS。VM會在還原作業之前關閉。當您從損毀一致的備份還原時、VM必須 存在;從損毀一致的備份還原刪除的VM將會失敗。

#### **VM**備份複本狀態

您必須判斷虛擬機器是否仍存在。

如果虛擬機器不再存在、您仍可在虛擬機器所在的LUN仍存在時還原虛擬機器。LUN的磁碟機代號和Windows Volume GUI必須與備份時相同。

如果您在Windows Server 2008 R2中刪除虛擬機器、可以從應用程式一致的備份還原虛擬機器、但在Windows Server 2012和Windows Server 2012 R2中、您可以從損毀與應用程式一致的備份中還原刪除的虛擬機器。

如果虛擬機器在刪除之前已從所有資料集中移除、您仍可選取「未受保護的資源」並選取所屬的備份來還原。

### **VM**備份複本組態狀態

您必須判斷虛擬機器組態是否與備份時相同。

如果目前的虛擬機器組態與備份時不同、SnapManager 則適用於Hyper-V的功能會通知您虛擬機器配置已變 更、並詢問您是否要還原備份中的虛擬機器組態和資料。

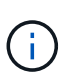

由於適用於Hyper-V的不備份虛擬機器的叢集組態、因此無法還原叢集組態。SnapManager如果 虛擬機器和叢集組態遺失、您可以從SnapManager 適用於Hyper-V的物件還原虛擬機器、但必須 手動將其設為高可用度。

如果虛擬機器的設定與備份中虛擬機器的目前組態不同、您可能需要更新叢集組態、以反映任何新增或移除的虛 擬硬碟(VHD)。

#### **Snapshot**複製狀態

您可以在嘗試還原作業之前、先確認儲存系統上是否存在備份Snapshot複本。

#### **VM**重新啟動

您可以選擇在虛擬機器還原後啟動。

相關資訊

["Microsoft TechNet](http://technet.microsoft.com/library/ff182338(v=WS.10).aspx)[:](http://technet.microsoft.com/library/ff182338(v=WS.10).aspx)[Windows Server 2008 R2](http://technet.microsoft.com/library/ff182338(v=WS.10).aspx)[中的容錯移轉叢集](http://technet.microsoft.com/library/ff182338(v=WS.10).aspx)["](http://technet.microsoft.com/library/ff182338(v=WS.10).aspx)

## <span id="page-3-0"></span>從備份複本還原虛擬機器

您可以使用SnapManager 支援Hyper-V的功能、一次還原單一虛擬機器(VM)、從備份 複本中恢復遺失或損壞的資料。

您需要的產品

您必須提供下列資訊:

- 備份名稱
- 組態資訊
- 指令碼資訊

還原到備用主機時、原始VM所在實體電腦上的CPU類型應與您要還原VM的實體電腦相容。或者、您也可以使 用Hyper-V Manager來指定允許機器還原至具有不同CPU類型的機器。

關於這項工作

儲存即時移轉之後、您無法從最新的備份還原。

如果您啟動Hyper-V虛擬機器的還原作業、而且正在進行同一虛擬機器的其他備份或還原、則會失敗。

步驟

1. 在導覽窗格中、按一下\*恢復\*。

- 2. 選取您要還原的虛擬機器。
- 3. 在備份窗格中、選取您要還原的備份複本名稱、然後按一下\*還原\*。

此時會出現還原精靈。

4. 完成精靈中的步驟以還原虛擬機器備份複本。

關閉精靈不會取消還原作業。適用於Hyper-V的還原在開始還原作業之前、會驗證虛擬機器組 態。SnapManager如果虛擬機器組態有任何變更、則會出現警告、讓您選擇繼續或取消作業。

完成後

您可以在「工作管理」視窗中檢視還原作業的狀態、或是在「報告管理」視窗中檢視報告來檢查作業結果。

相關資訊

[容錯](https://docs.netapp.com/zh-tw/snapmanager-hyper-v/reference-restore-from-a-backup-after-failback.html)[回](https://docs.netapp.com/zh-tw/snapmanager-hyper-v/reference-restore-from-a-backup-after-failback.html)[復後從備份還原](https://docs.netapp.com/zh-tw/snapmanager-hyper-v/reference-restore-from-a-backup-after-failback.html)

#### 版權資訊

Copyright © 2023 NetApp, Inc. 版權所有。台灣印製。非經版權所有人事先書面同意,不得將本受版權保護文件 的任何部分以任何形式或任何方法(圖形、電子或機械)重製,包括影印、錄影、錄音或儲存至電子檢索系統 中。

由 NetApp 版權資料衍伸之軟體必須遵守下列授權和免責聲明:

此軟體以 NETAPP「原樣」提供,不含任何明示或暗示的擔保,包括但不限於有關適售性或特定目的適用性之 擔保,特此聲明。於任何情況下,就任何已造成或基於任何理論上責任之直接性、間接性、附隨性、特殊性、懲 罰性或衍生性損害(包括但不限於替代商品或服務之採購;使用、資料或利潤上的損失;或企業營運中斷),無 論是在使用此軟體時以任何方式所產生的契約、嚴格責任或侵權行為(包括疏忽或其他)等方面,NetApp 概不 負責,即使已被告知有前述損害存在之可能性亦然。

NetApp 保留隨時變更本文所述之任何產品的權利,恕不另行通知。NetApp 不承擔因使用本文所述之產品而產 生的責任或義務,除非明確經過 NetApp 書面同意。使用或購買此產品並不會在依據任何專利權、商標權或任何 其他 NetApp 智慧財產權的情況下轉讓授權。

本手冊所述之產品受到一項(含)以上的美國專利、國外專利或申請中專利所保障。

有限權利說明:政府機關的使用、複製或公開揭露須受 DFARS 252.227-7013(2014 年 2 月)和 FAR 52.227-19(2007 年 12 月)中的「技術資料權利 - 非商業項目」條款 (b)(3) 小段所述之限制。

此處所含屬於商業產品和 / 或商業服務(如 FAR 2.101 所定義)的資料均為 NetApp, Inc. 所有。根據本協議提 供的所有 NetApp 技術資料和電腦軟體皆屬於商業性質,並且完全由私人出資開發。 美國政府對於該資料具有 非專屬、非轉讓、非轉授權、全球性、有限且不可撤銷的使用權限,僅限於美國政府為傳輸此資料所訂合約所允 許之範圍,並基於履行該合約之目的方可使用。除非本文另有規定,否則未經 NetApp Inc. 事前書面許可,不得 逕行使用、揭露、重製、修改、履行或展示該資料。美國政府授予國防部之許可權利,僅適用於 DFARS 條款 252.227-7015(b) (2014年2月) 所述權利。

商標資訊

NETAPP、NETAPP 標誌及 <http://www.netapp.com/TM> 所列之標章均為 NetApp, Inc. 的商標。文中所涉及的所 有其他公司或產品名稱,均為其各自所有者的商標,不得侵犯。